#### Formation ROOT pour débutants

#### *Quatrième Jour*

Les arbres

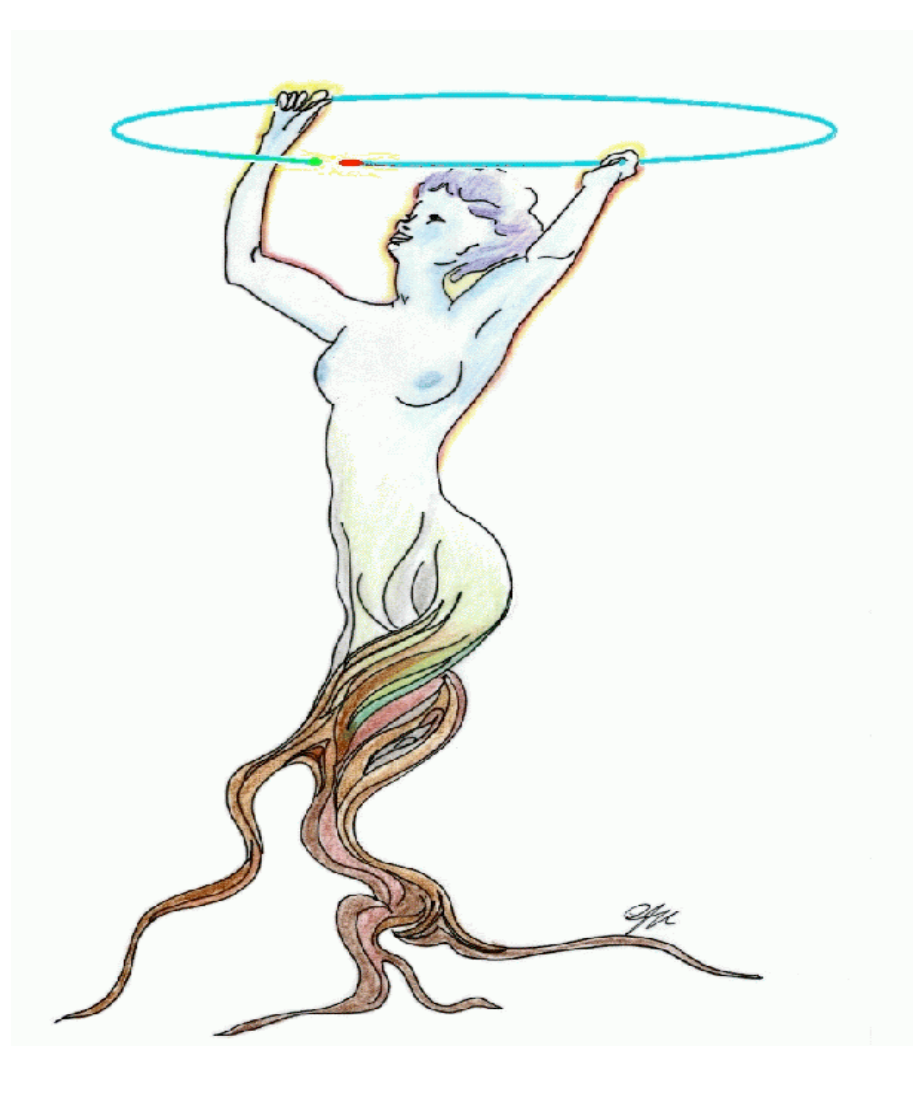

#### Grimpons aux arbres…

#### **Aujourd'hui nous allons:**

- Le lire
- Faire des analyses
- Sélectionner des évènements
- $\bullet$  . . .

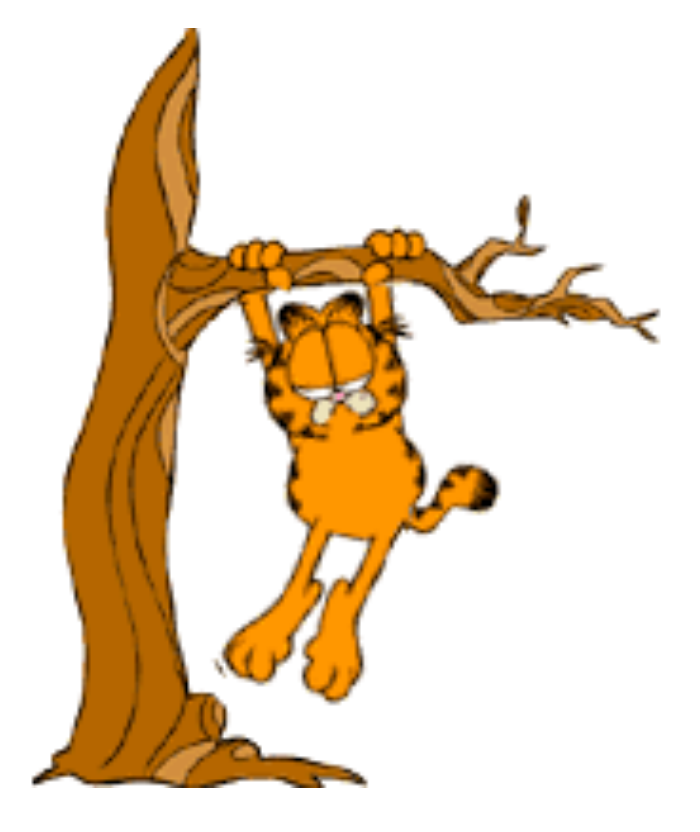

C' est quoi arbre?

- C' est une collection de données organisée de façon rationnelle
	- ➜ Chaque événement correspond à une entrée (entry)
	- ➜ Chaque entrée a une ou plusieurs branches (TBranch)
	- → Chaque branche a une ou plusieurs feuilles (TLeaf, variables)
	- ➜ Les feuilles (variables) peuvent être de type:
		- Simple (Float\_t, Int\_t, Double\_t, …)
		- Structures
		- Classes (on verra demain…)
		- Un tableau de données
- En un mot, c'est un super N-tuple!

C' est quoi arbre?

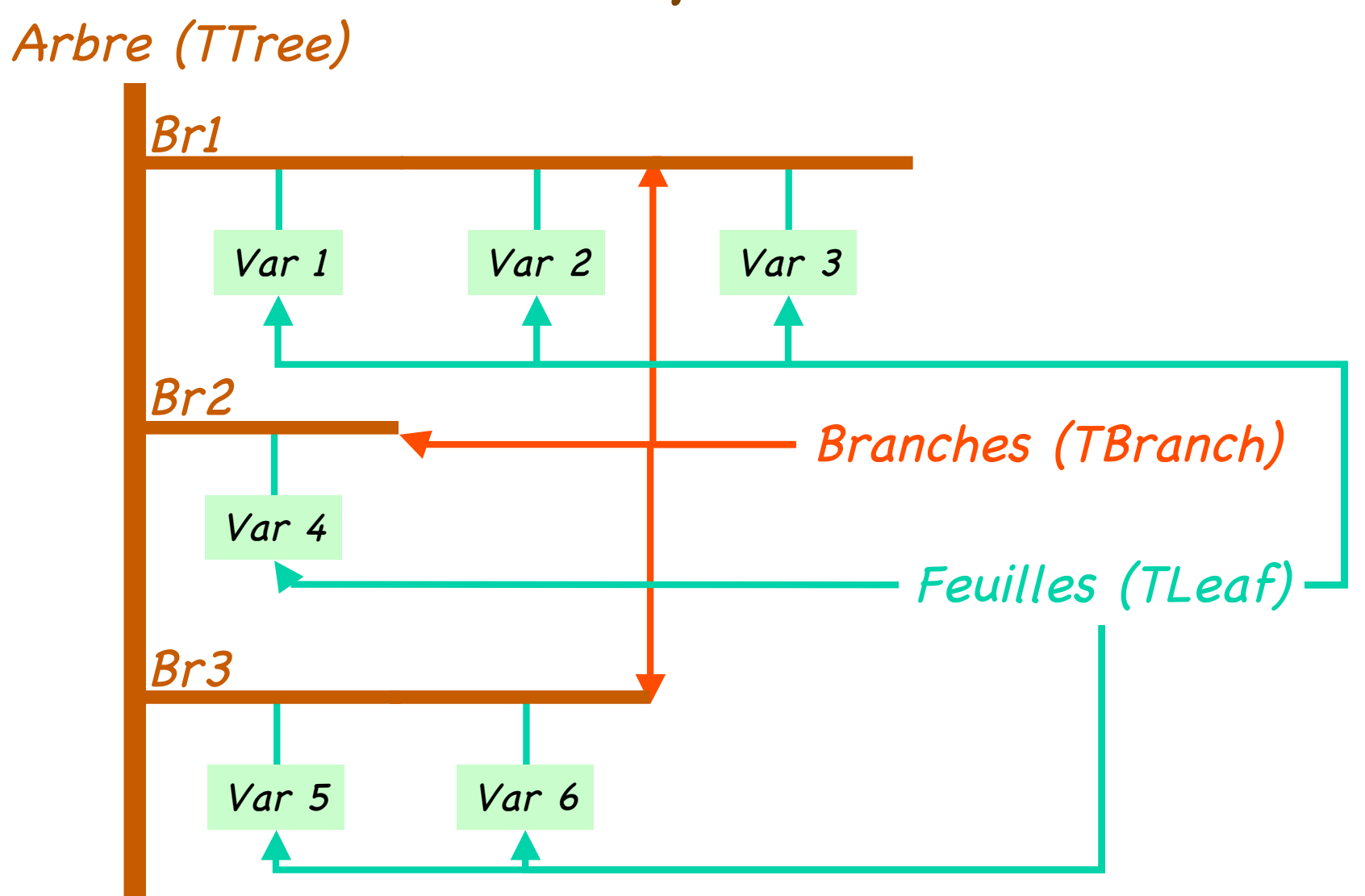

## Exemples schématique d' arbres

On veut stocker pour chaque évènement (entry) le nombre de particules (multiplicité) et pour chaque particules la charge Z, l'énergie E et l'angle polaire  $\Theta.$ 

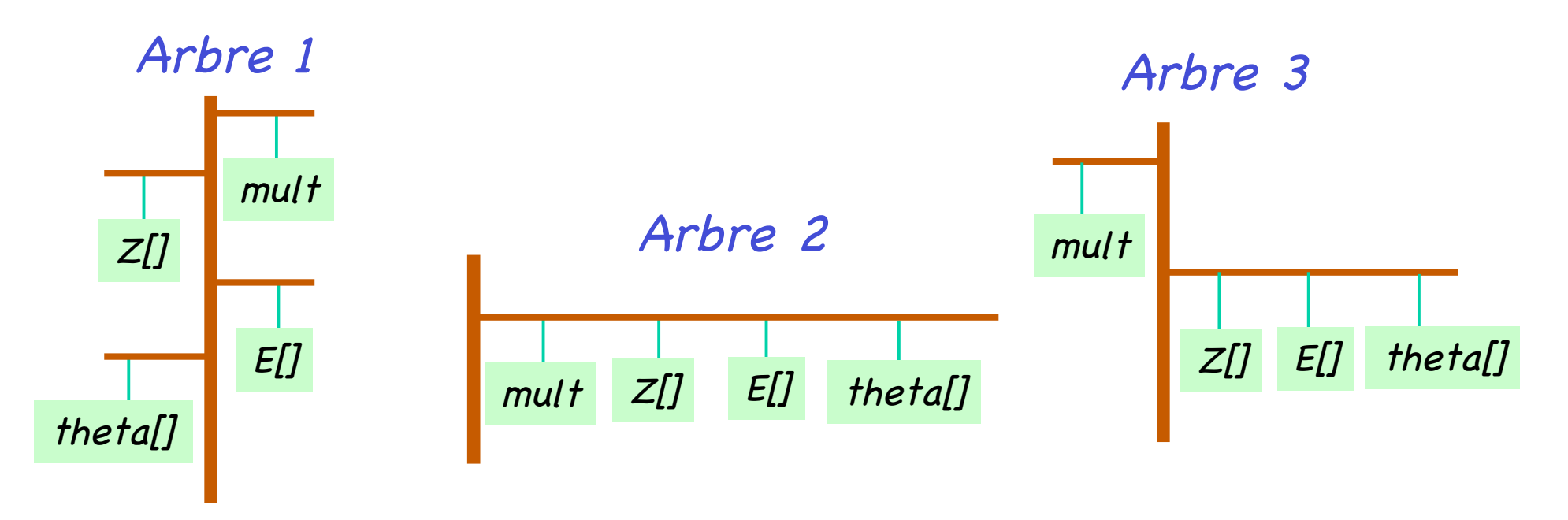

Exemple de fabrication <sup>d</sup>'arbres dans les fichiers: **http://caeinfo.in2p3.fr/root/Formation/fr/Jour4/tree\_struc.C** (arbre 1) **http://caeinfo.in2p3.fr/root/Formation/fr/Jour4/tree\_struc2.C** (arbre 2)

#### Utiliser un arbre

#### Ouvrir un fichier avec un arbre

**http://caeinfo.in2p3.fr/root/Formation/fr/Jour4/tree\_struc.root**

- Comment on ouvre un fichier ROOT ? root[0] TFile \*f=new TFile("tree\_struc.root") root $[1]$  f->ls()
	- TFile\*\* tree struc.root
	- TFile\* tree struc.root
		- KEY: TTree t;1 TTree avec une structure
- Comment accéder à l'arbre ? root[2] TTree  $*a=(TTree * )f->Get("t")$ root $[3]$  a->Print()

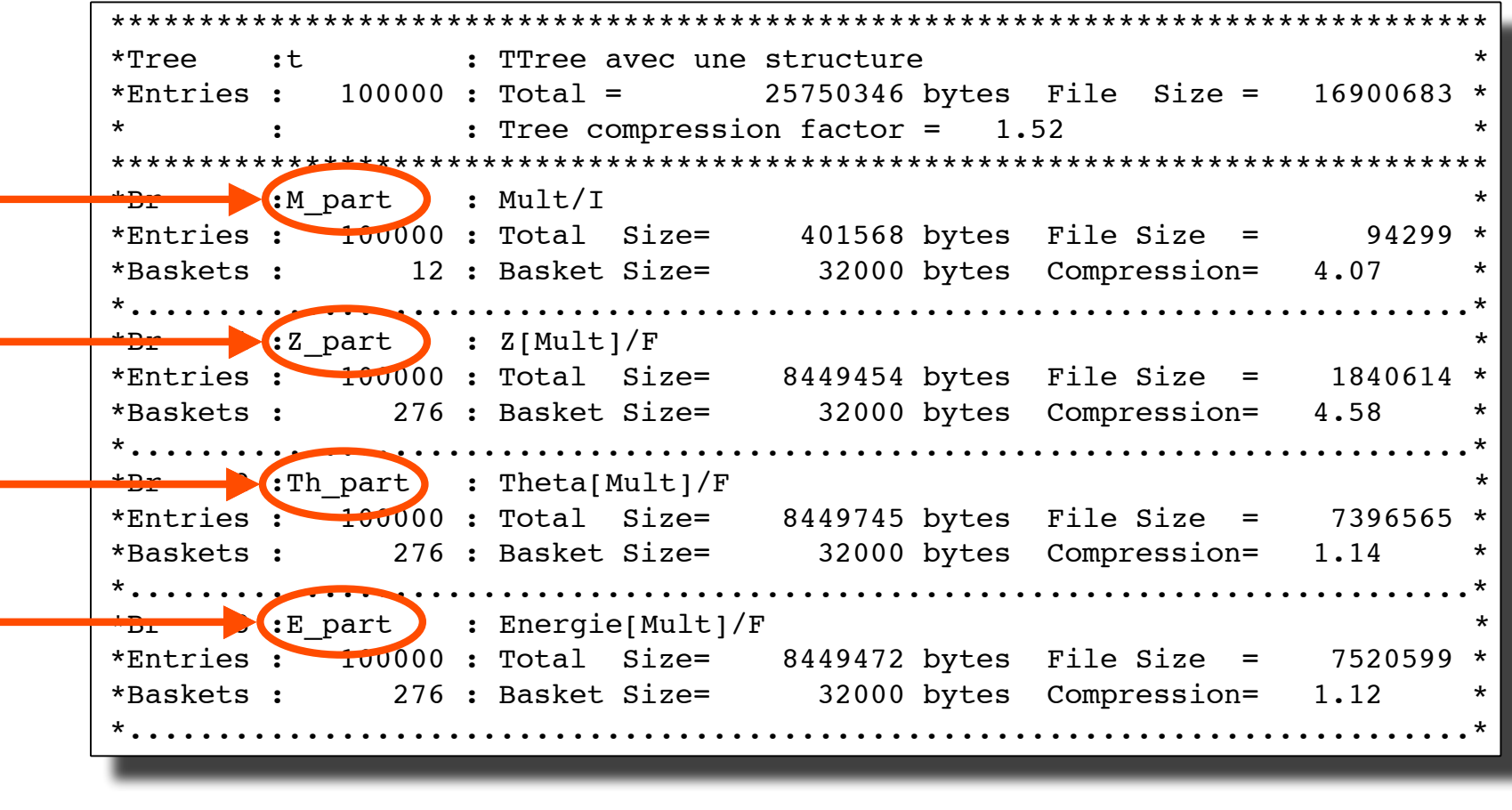

Nom des branches

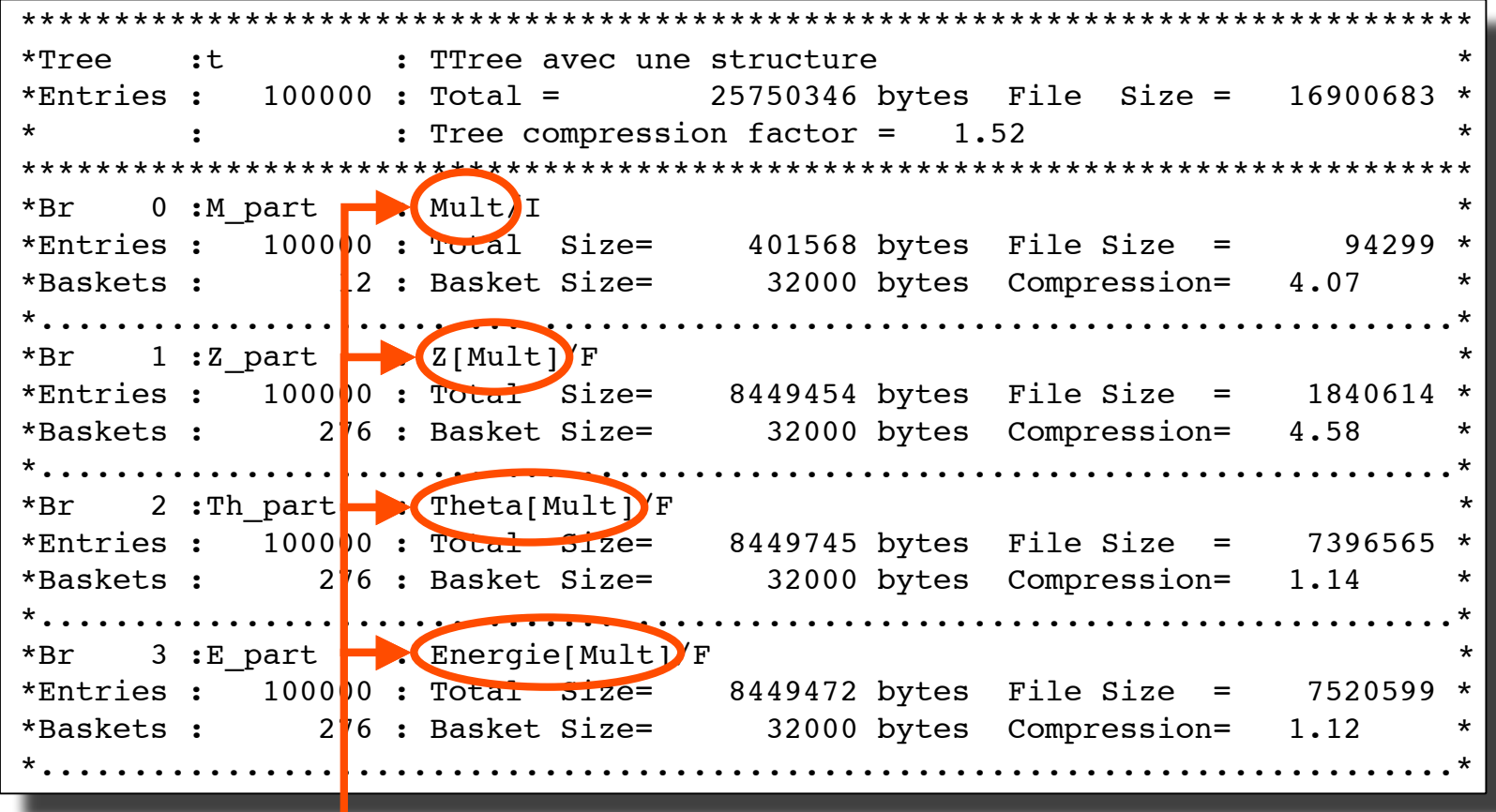

Nom des feuilles

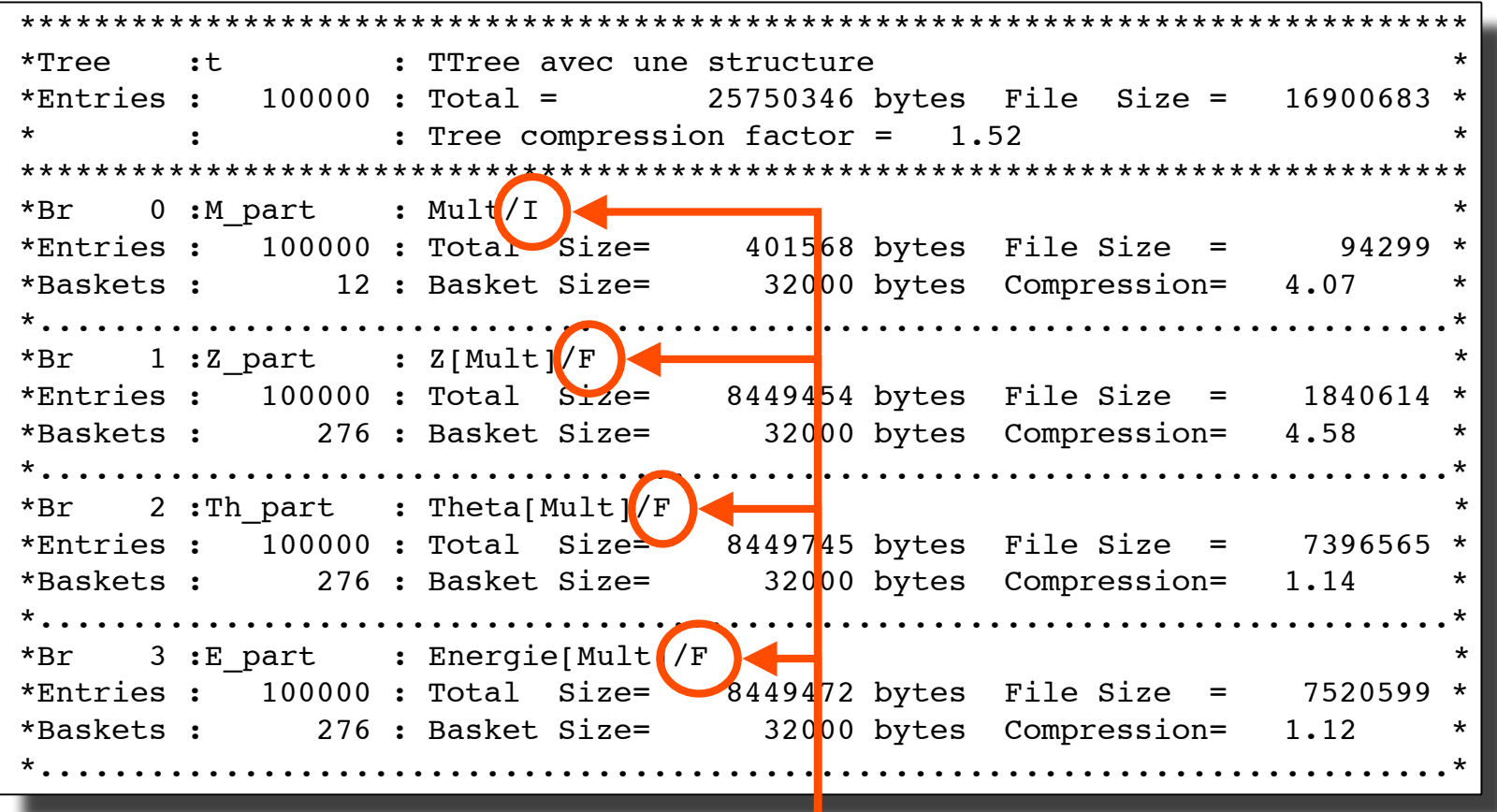

Type de la variable

http://root.cern.ch/root/html/TTree.html#TTree:Branch

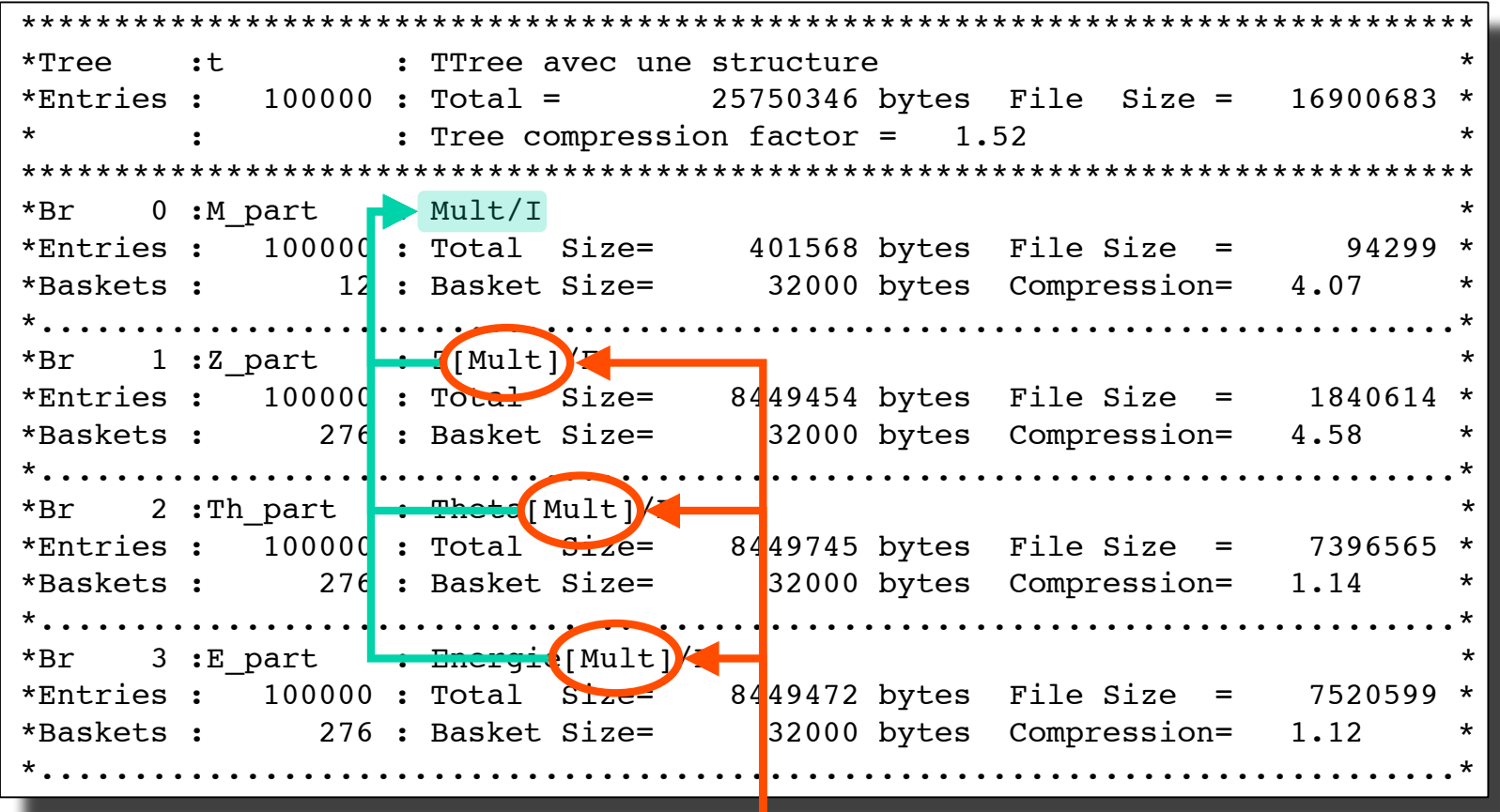

Tableau avec la dimension entre [] (taille variable)

http://caeinfo.in2p3.fr/root/Formation/fr/Jour4/tree struc2.root

#### Nom de la branche

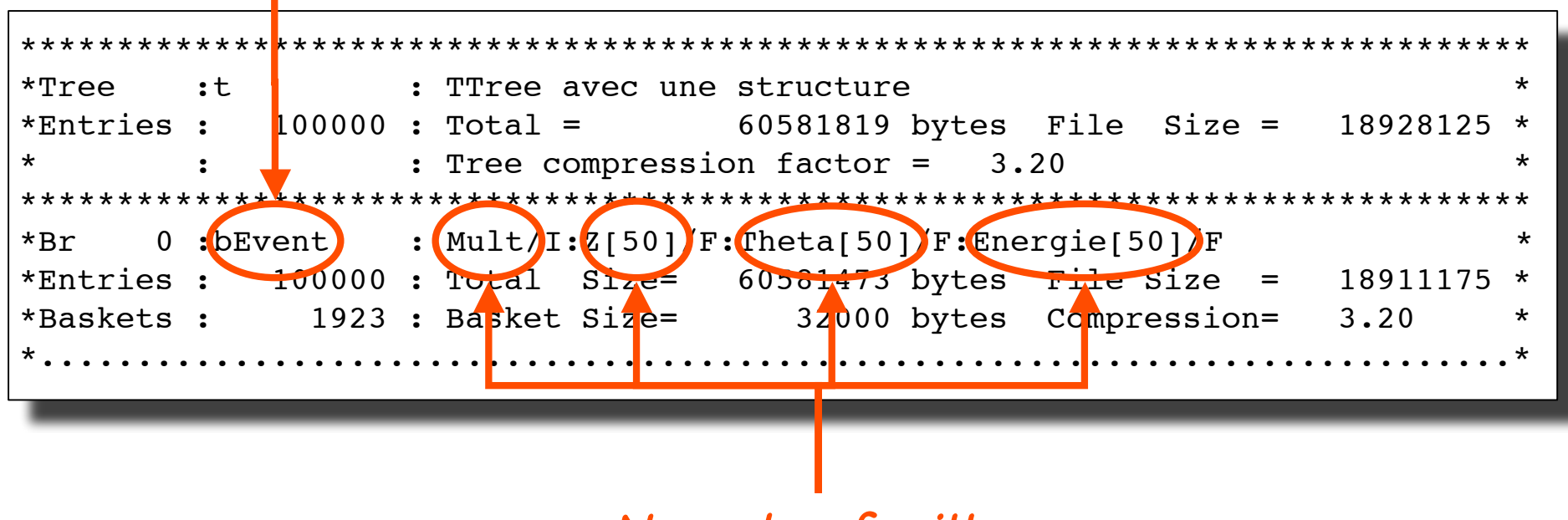

Nom des feuilles

http://caeinfo.in2p3.fr/root/Formation/fr/Jour4/tree struc2.root

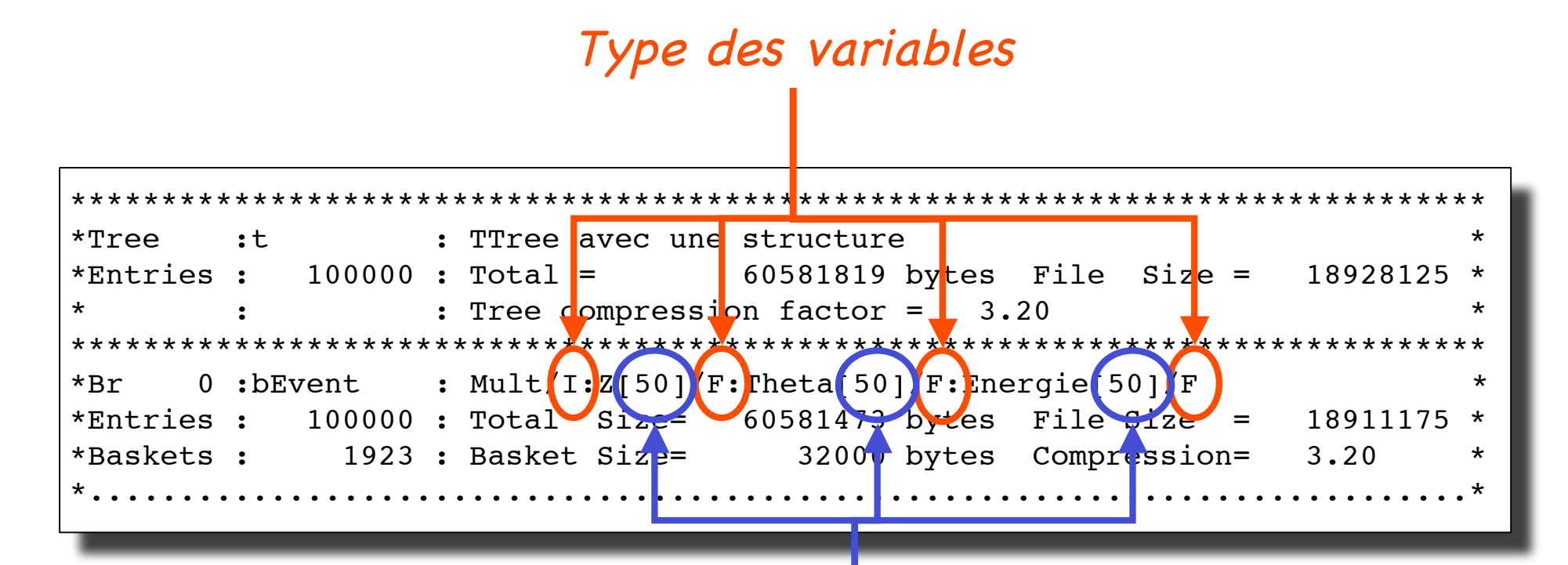

Dimension des tableaux entre [] *(taille fixe)* 

#### Accès aux données de l'arbre

#### • Regarder un "événement"

#### $a \rightarrow$ Show(15)

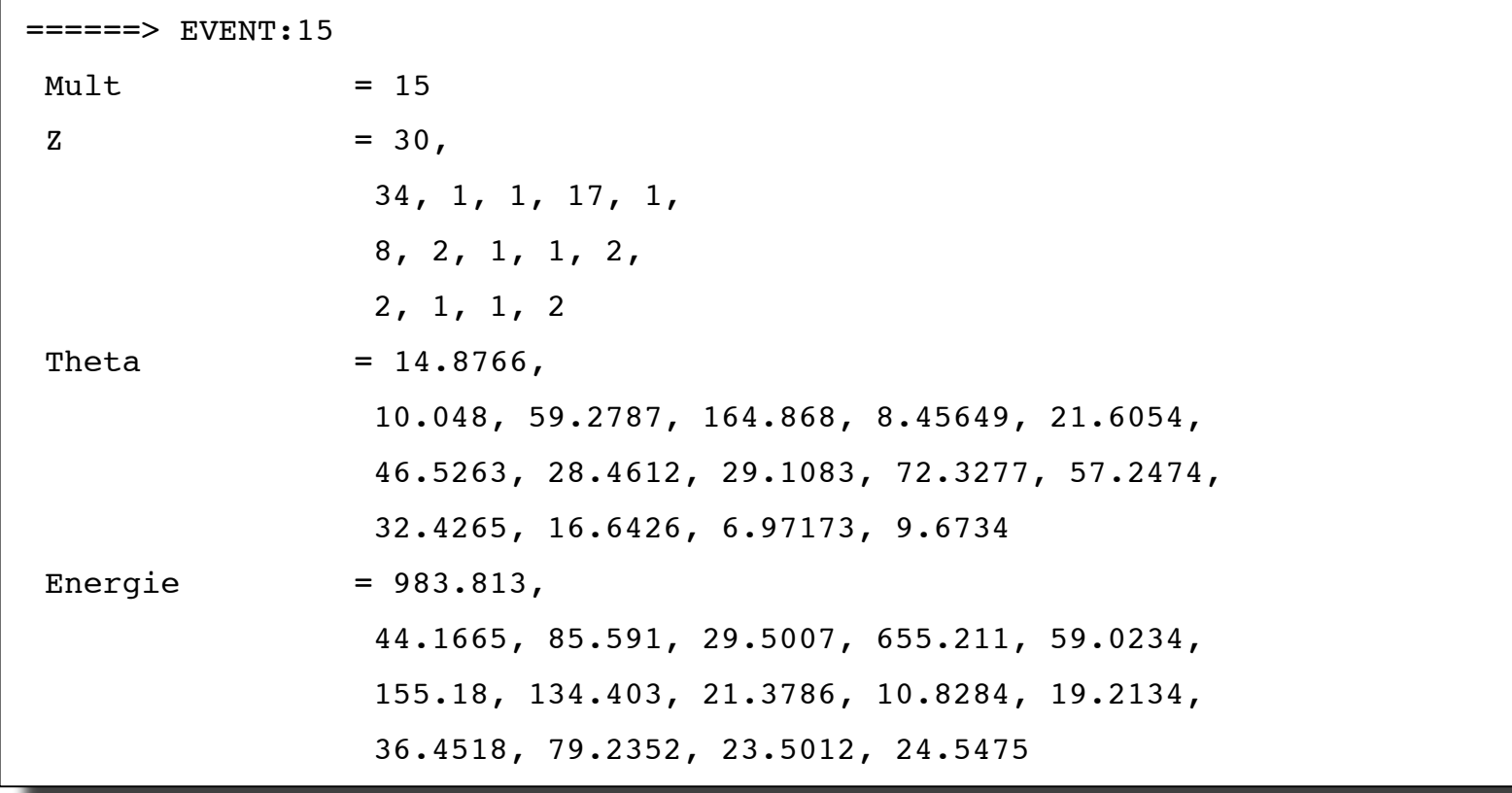

## Accès aux données de l'arbre

• Trier les événements et afficher certaines variables:

```
a->Scan("Mult:Z[30]:Energie[30]","Mult>30","",1000,0)
```
**Sélection** 

```
Numéro
        de l'événement
                    Mult * Z[30] * Energie[3 *
        \starRow
        46 *32 *2 * 47.778400 *31 * 2 * 48.006801 *95 *\star1 * 28.520700 *399 *31 *\star31 *461 *2 * 67.939399 *\star32 *2 * 69.046302 *628 *************************************
        ==> 5 selected entries
```
<sup>L</sup>'interface graphique: le TreeViewer

#### <sup>L</sup>'interface graphique

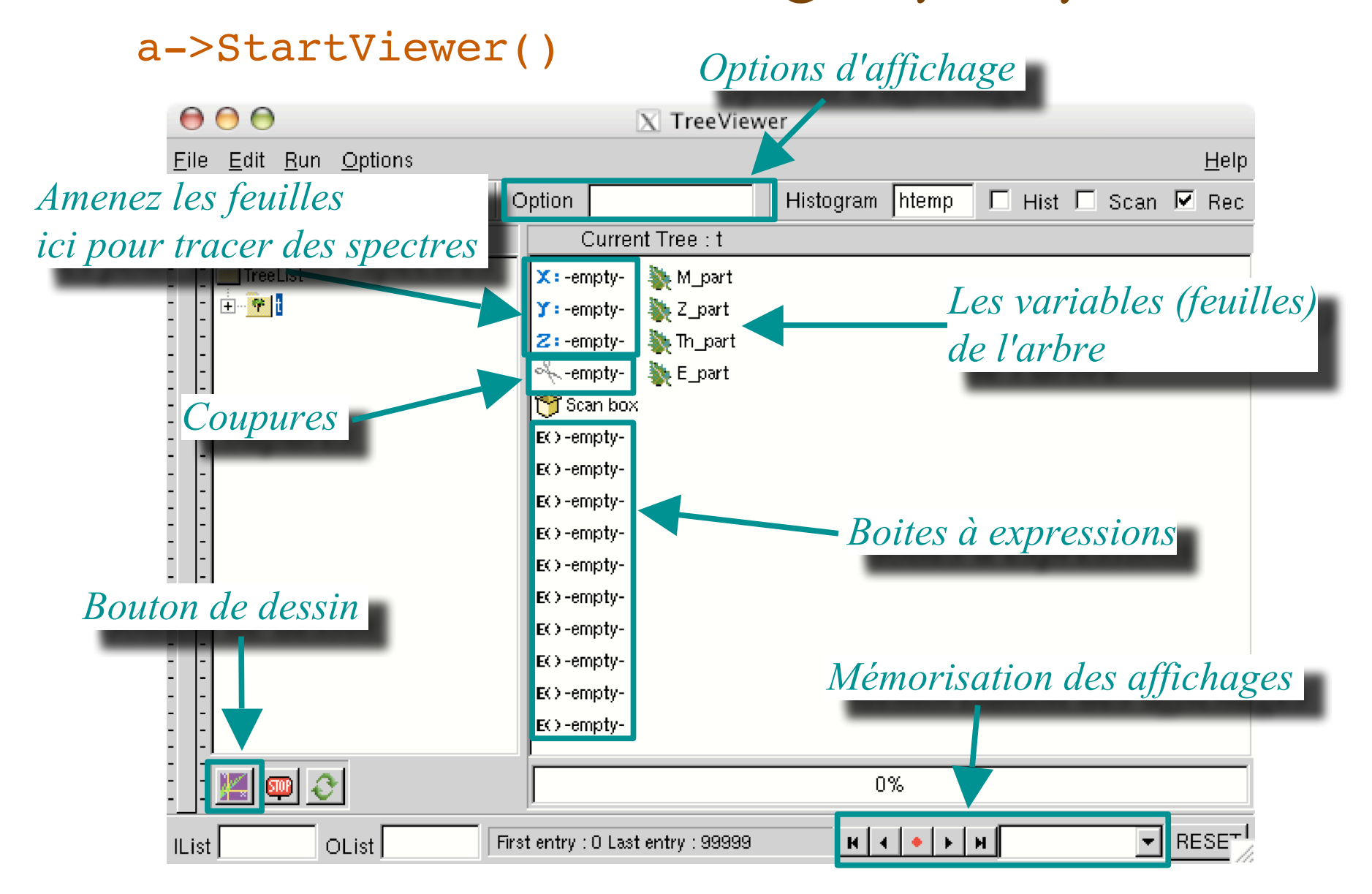

#### Pour l'arbre à une branche

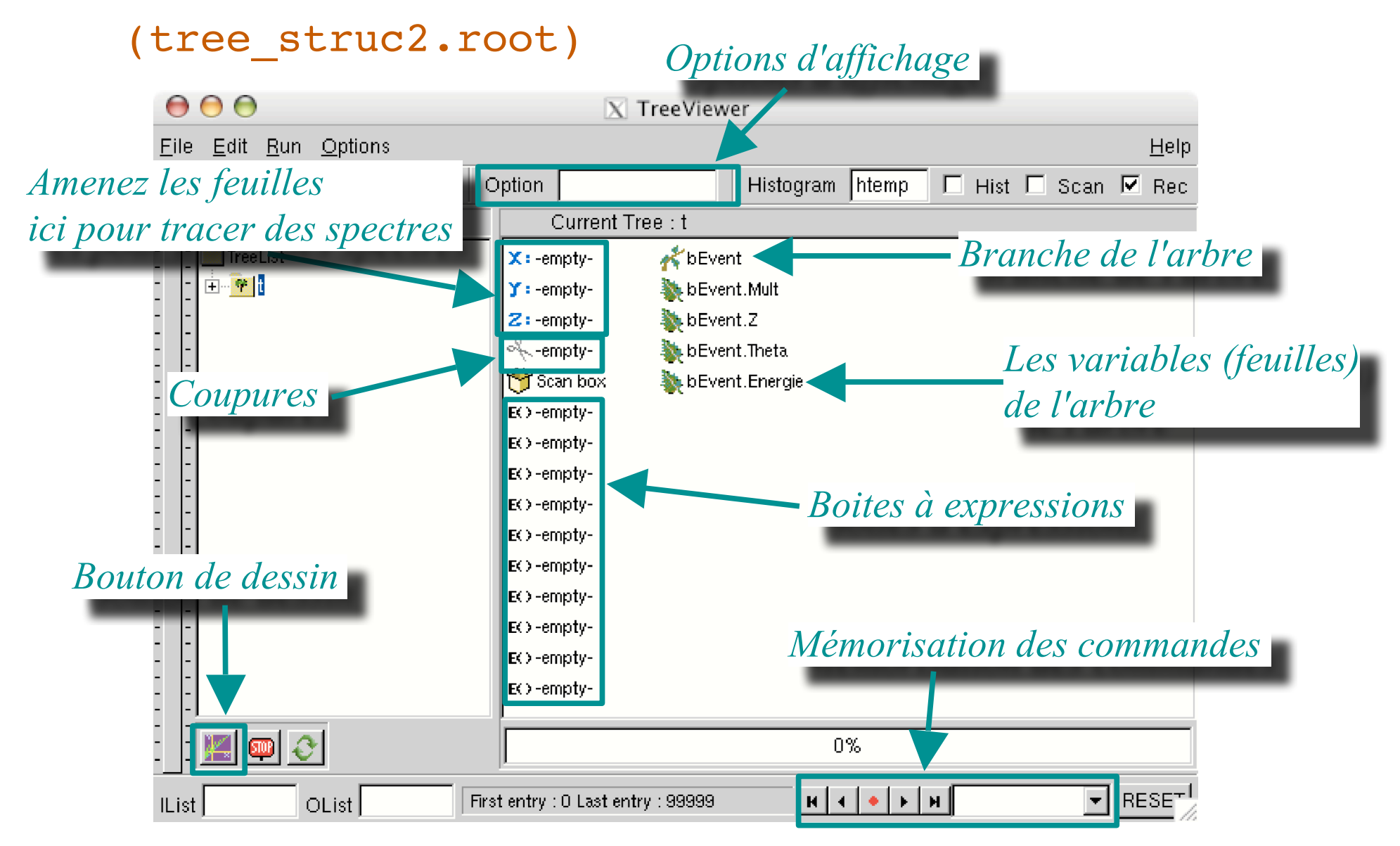

Afficher un spectre (1-dim)

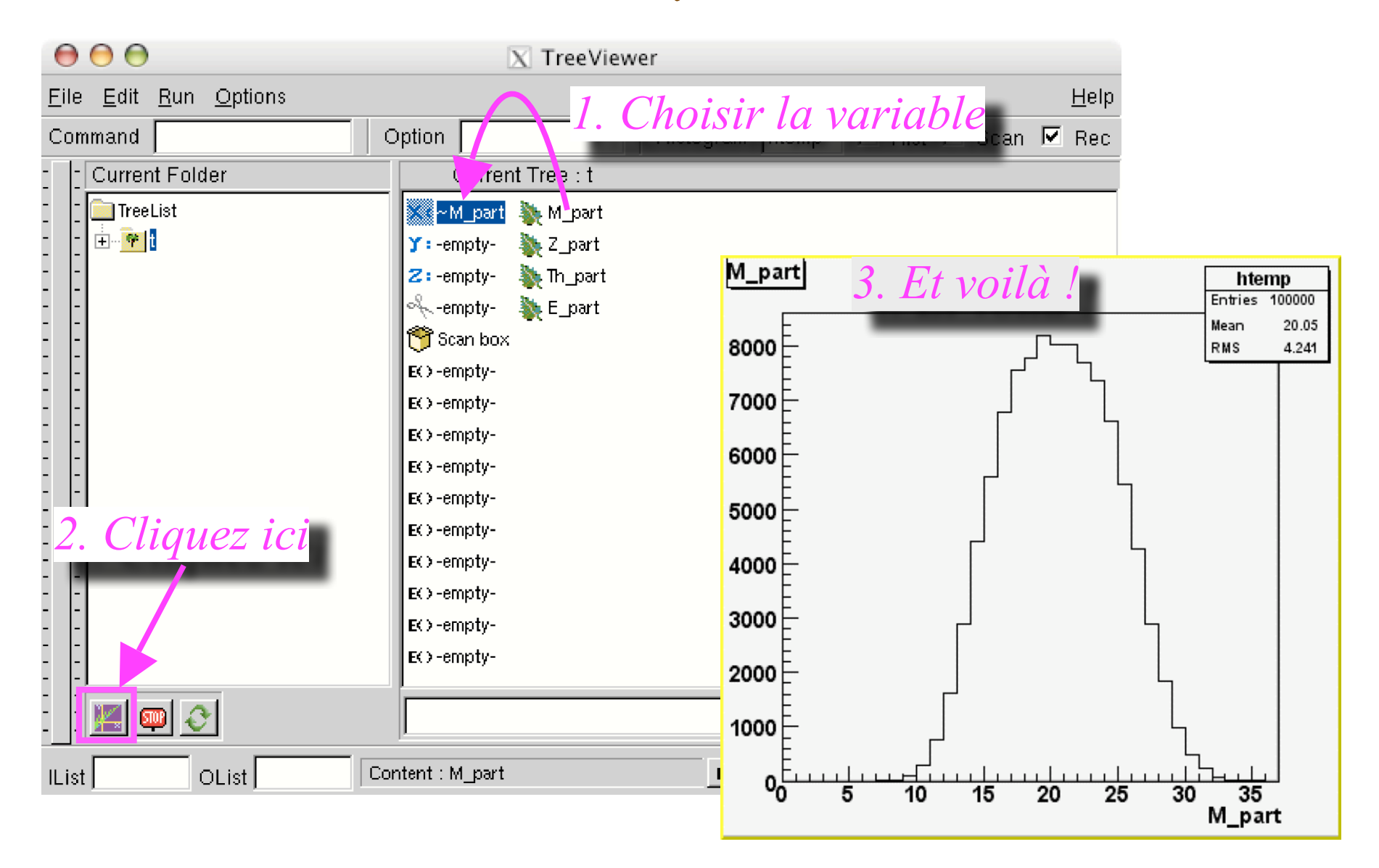

Afficher un spectre (2-dim)

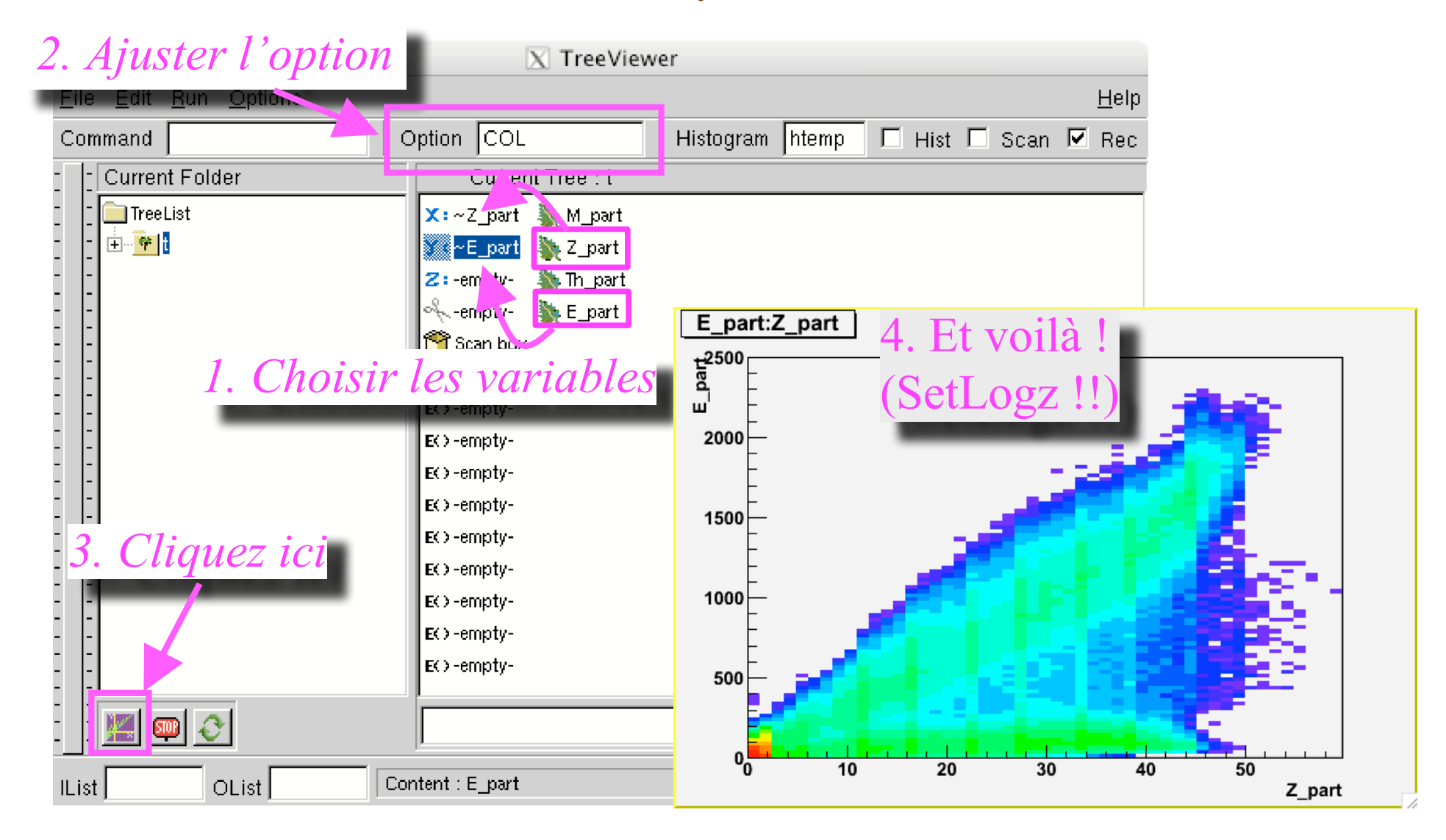

#### Mémoriser la commande d' affichage

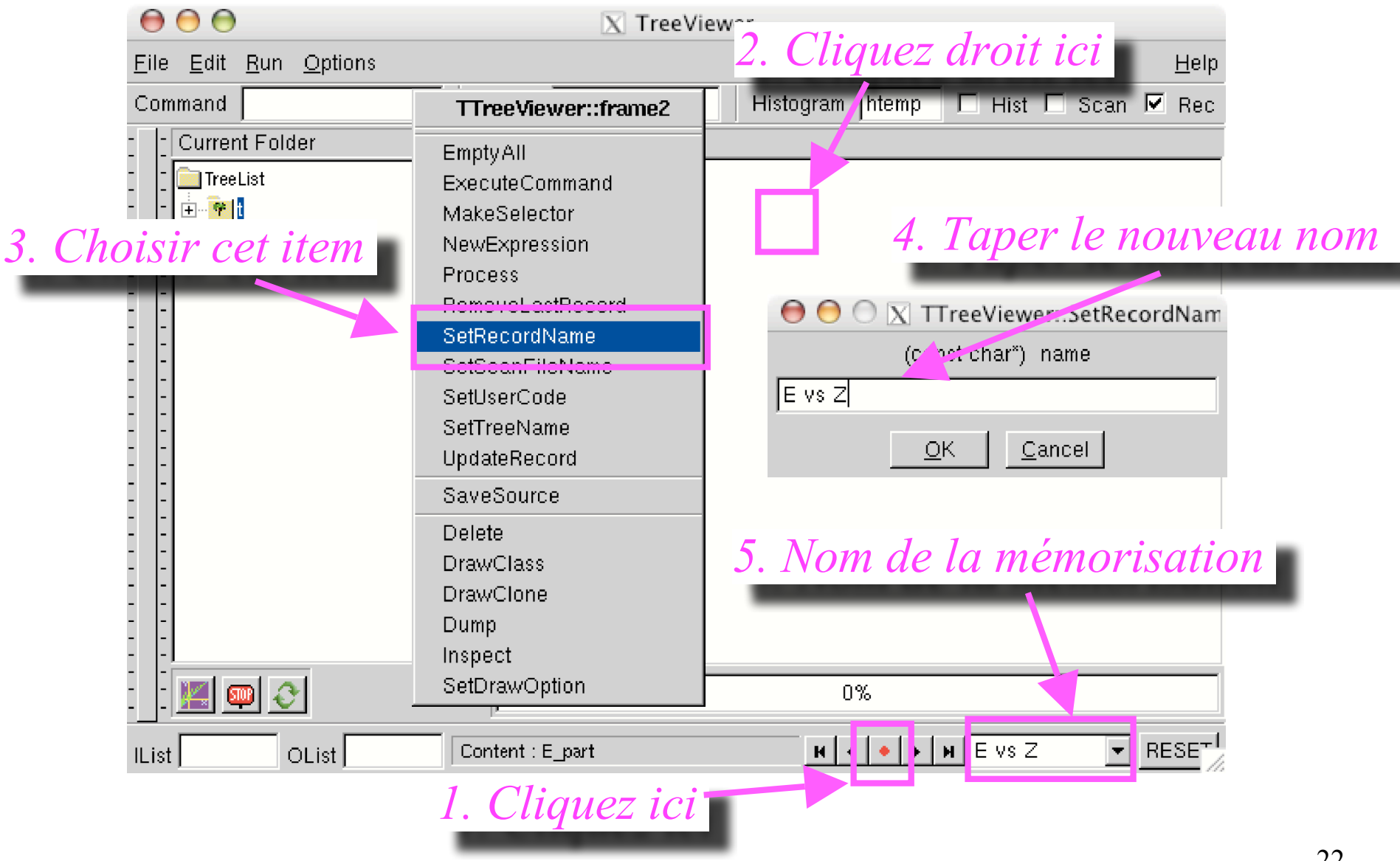

#### Utiliser des coupures

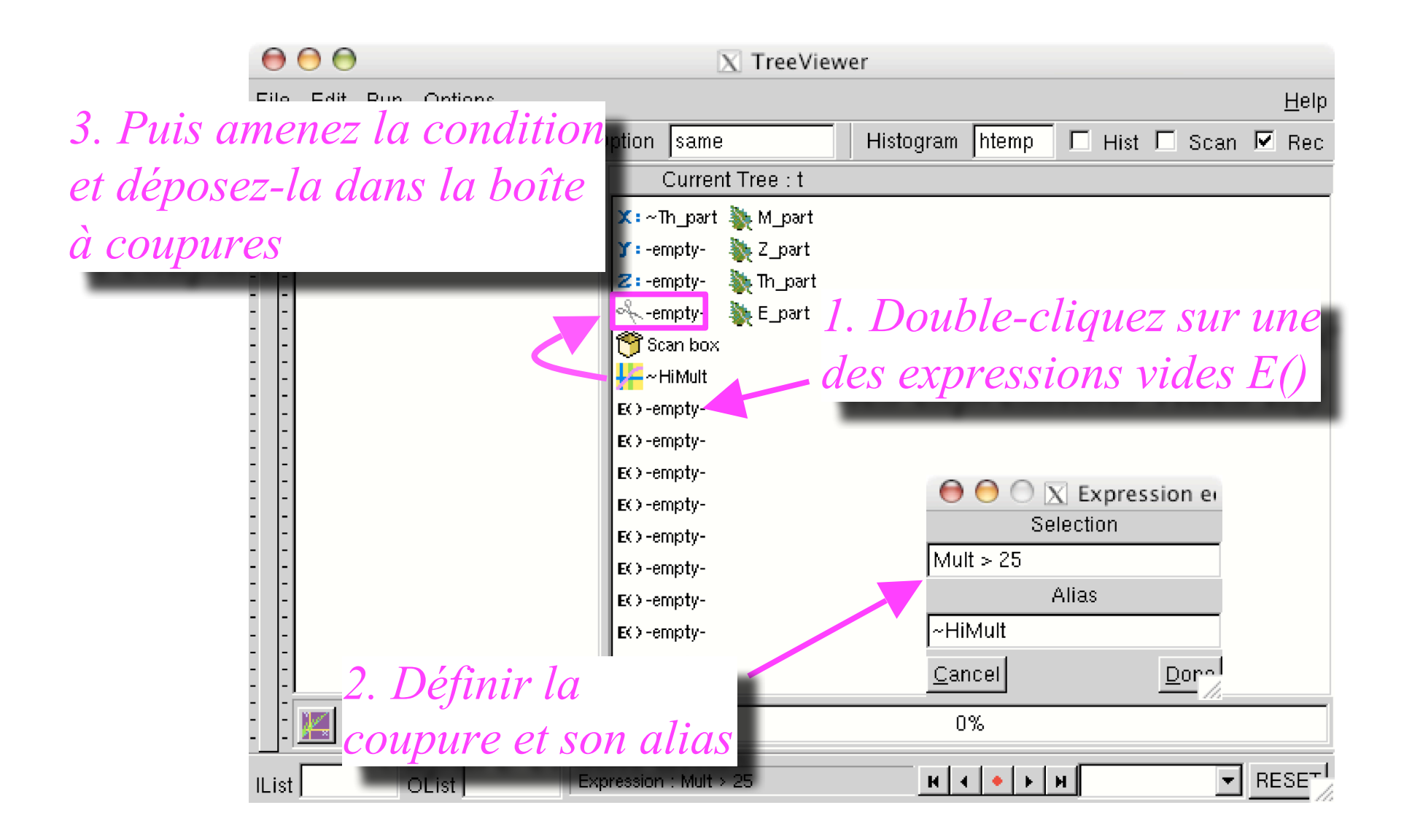

# Utilisez des coupures (2)

- Amenez la variable **Th\_part** sur l'axe *x*
- Mettez la coupure dans la "boîte à ciseaux"
- Double-cliquez sur la coupure pour la désactiver (barrée rouge)
- Affichez le spectre **sans coupure**
- Ré-activez la coupure
- Tapez "same" dans le champ d'options d'affichage
- Affichez le spectre **avec coupure**
- Mémoriser l'affichage
- Soignez la présentation !

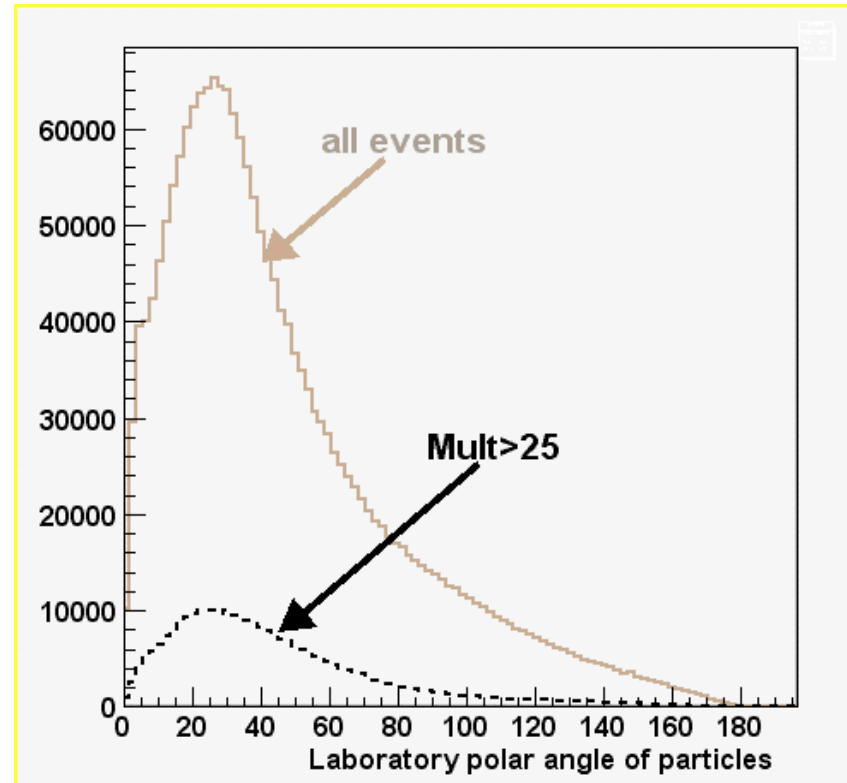

Sauve qui peut…

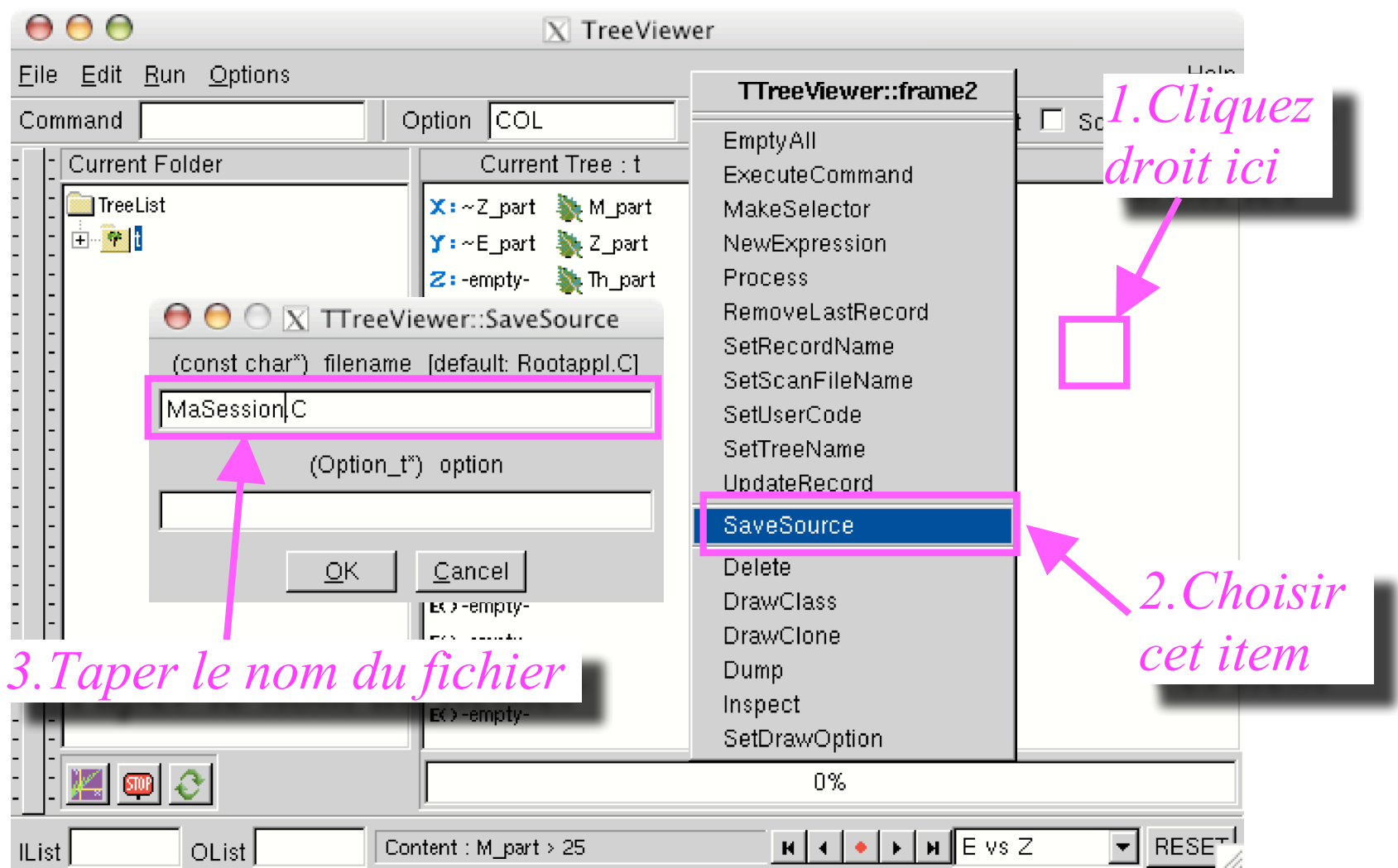

#### Tout n 'est pas perdu…

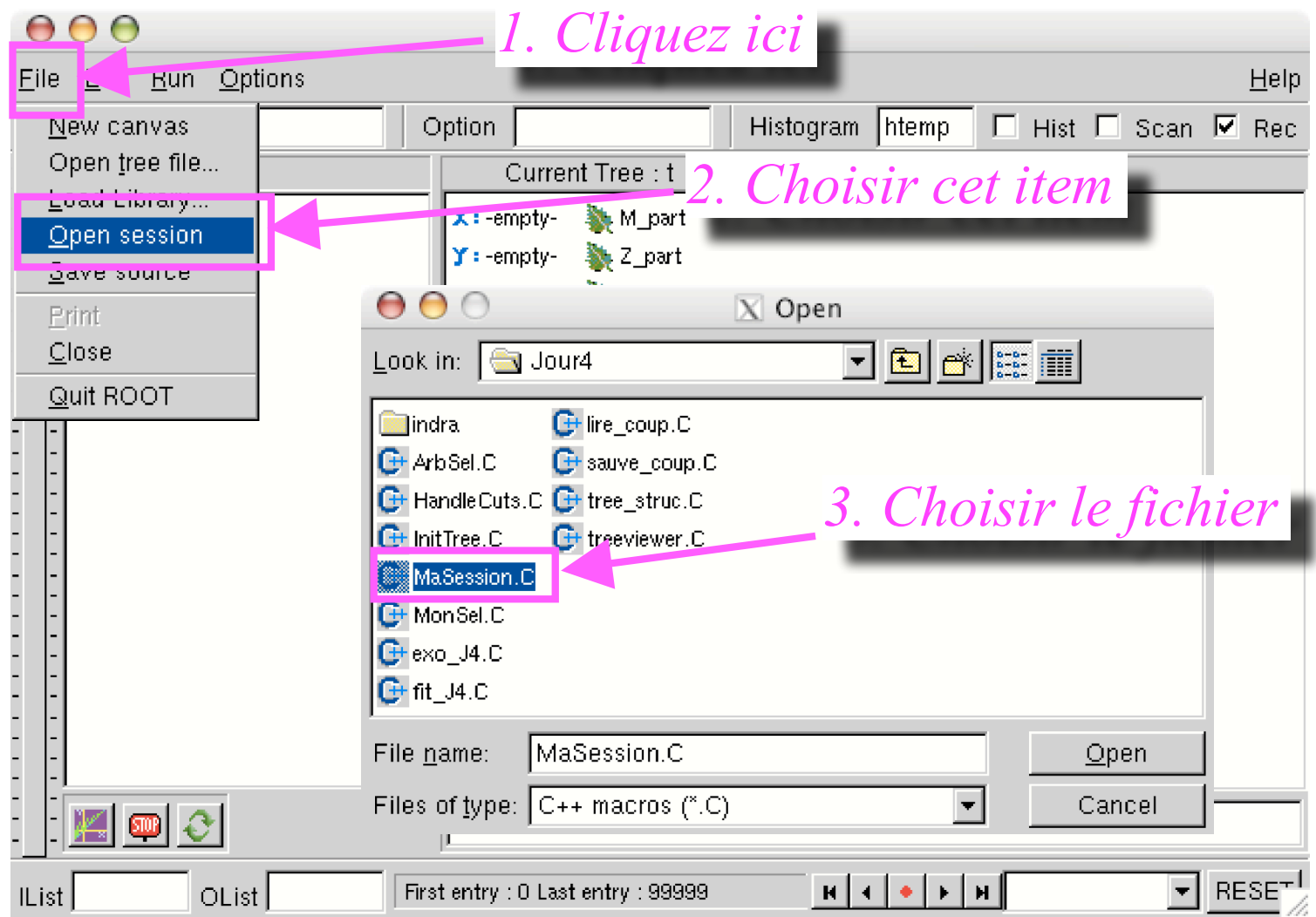

## Rappel <sup>d</sup>' une commande mémorisée

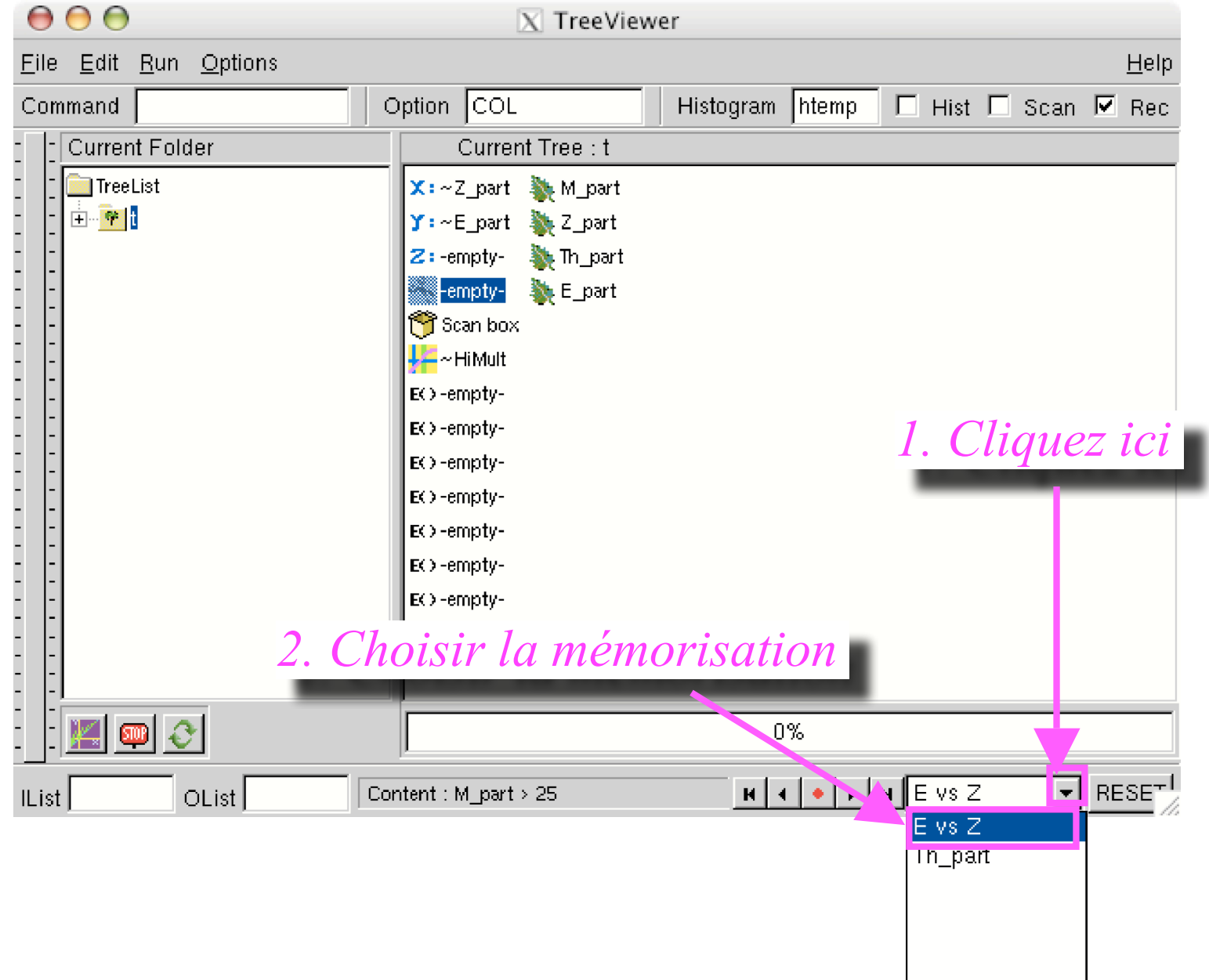

# Le hachoir: la machine à couper

### Coupures graphiques

• Ouvrez la boite à outils (Canvas menu View->Toolbar)

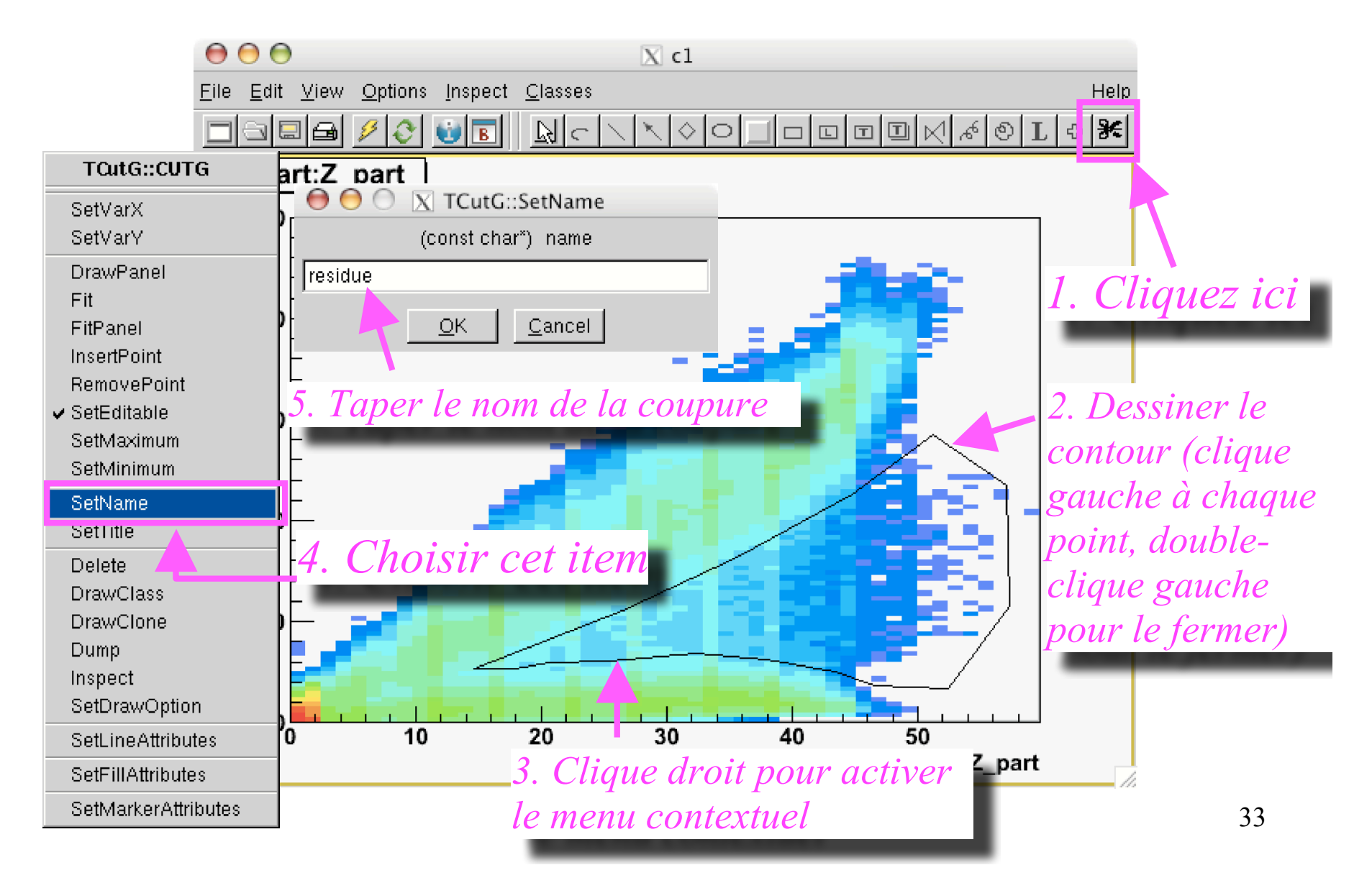

### Utilisez la coupure

• Si on rajoute une expression avec la coupure graphique, on peut l'utiliser pour sélectionner les données...

Expression

 $000$ 

Command

**IList** 

OList

I± ®∣t

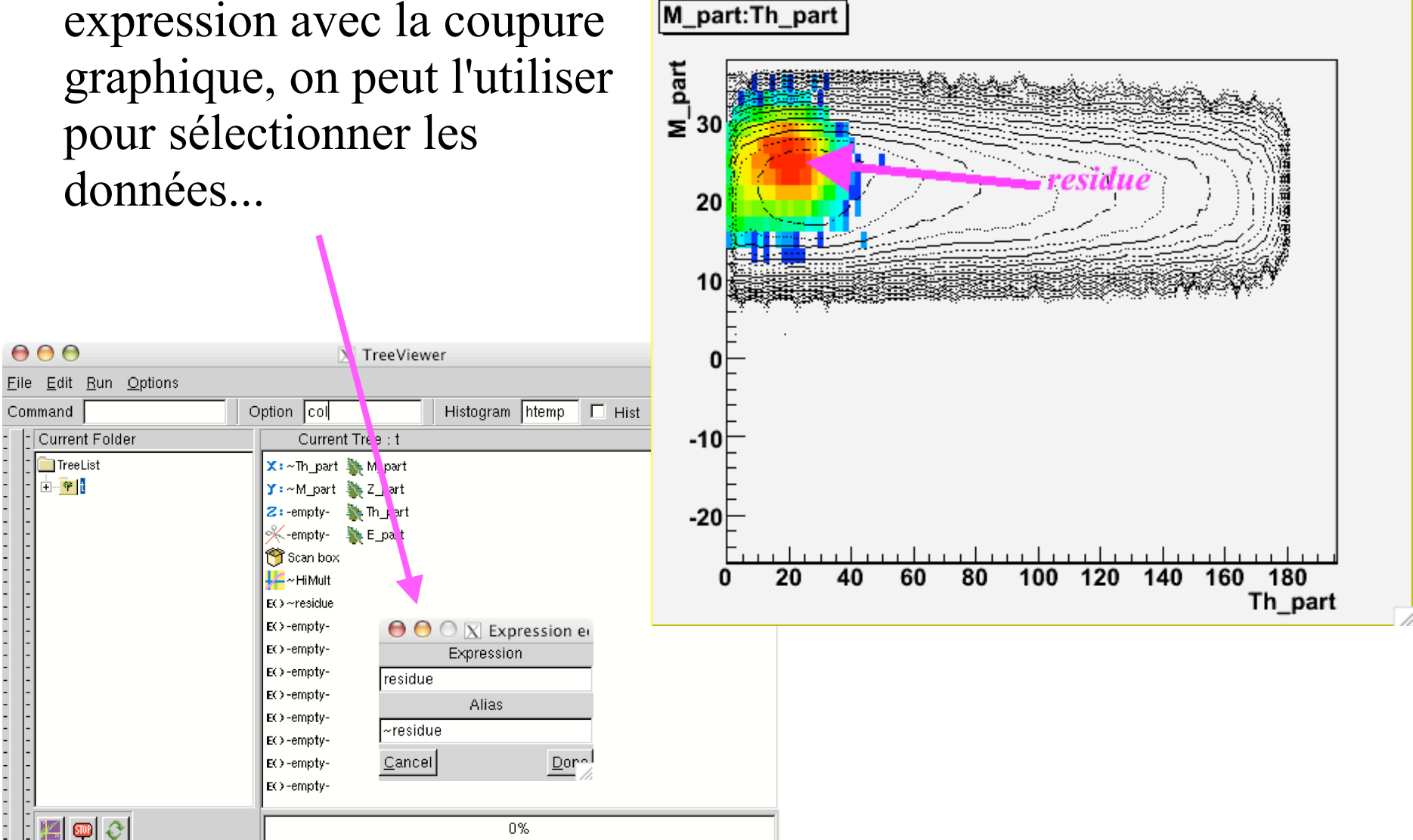

 $\overline{B}$  reset

# Attention aux doigts: mélangeons les coupures

a->Draw("Z\_part","M\_part>30","")

• Mais aussi...

**TCut** cut1("M\_part > 30") a->Draw("Z\_part" ,**cut1**, "")

• Ou encore…

**TCut** cut2("E\_part < 200")

a->Draw("Z\_part" ,**cut1 && cut2**, "")

*ET en C++*

• Pour les coupures graphiques

a->Draw("Z\_part" ,**cut1 || "residue"** , "") *OU en C++*

#### Le couteau suisse...

#### Combinaison de variables

- On peut combiner les variables pour en obtenir d'autres
- Exemples:

afficher la vitesse parallèle V<sub>z</sub>

a->Draw("sqrt(E\_part/(931.5\*Z\_part))\*cos(Th\_part\*3.1416/180.)")

afficher l'énergie transverse en fonction de Z

a->Draw("E\_part\*pow(sin(Th\_part\*3.1416/180.),2):Z\_part","","box")

• On peut également les définir dans le TreeViewer

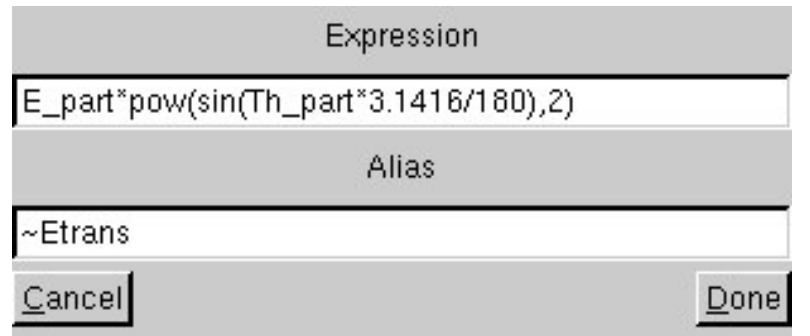

### Alias, alias, trois fois alias…

• On peut définir des pseudo variables (alias)

#### Exemples:

```
module de la vitesse:
```

```
a->SetAlias("V","sqrt(E part/(931.5*Z part))*30")
```

```
cosinus de l'angle θ:
```

```
a->SetAlias("cost","cos(Th_part*3.1416/180.)")
```

```
composante V<sub>z</sub> de la vitesse
```

```
a->SetAlias("Vz","V*cost")
```
Utilisation:

```
a->Draw("Z_part:Vz","Vz>-10","col")
```
• On peut également les utiliser dans le TreeViewer **ATTENTION:** les alias du TreeViewer ne peuvent pas être utilisés avec la commande **a->Draw()**

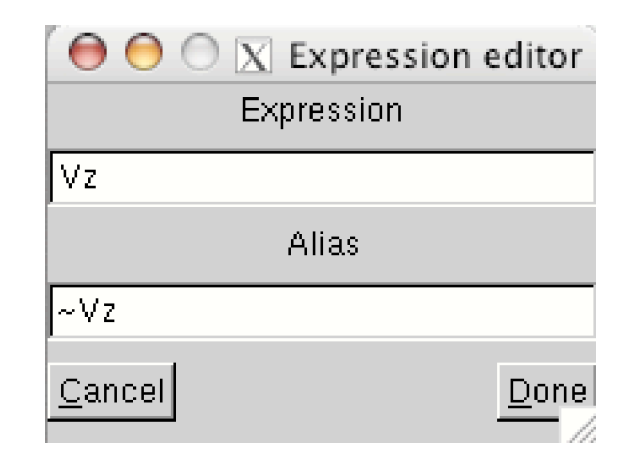

Bête de somme…

• On peut utiliser des macro-commandes:

Exemples:

Somme des produits Z\*Vz:

```
a->Draw("Sum$(Z*Vz)")
```
Alias Mimf

```
a->SetAlias("Mimf","Sum$(Z>2)")
```
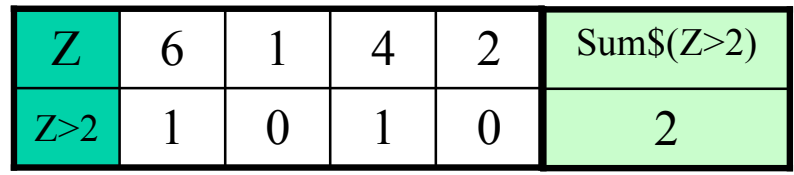

Alias Energie transvere des particules légères

```
a->SetAlias("Et12","Sum$(E*(1-cost*cost)*(Z<=2))")
```
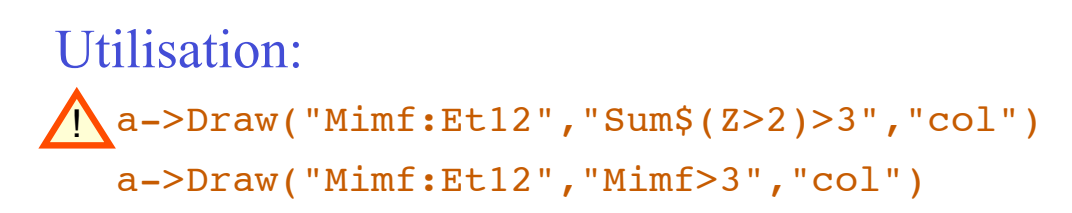

- On peut également les utiliser dans le TreeViewer
- Voir les autres macro-commandes à

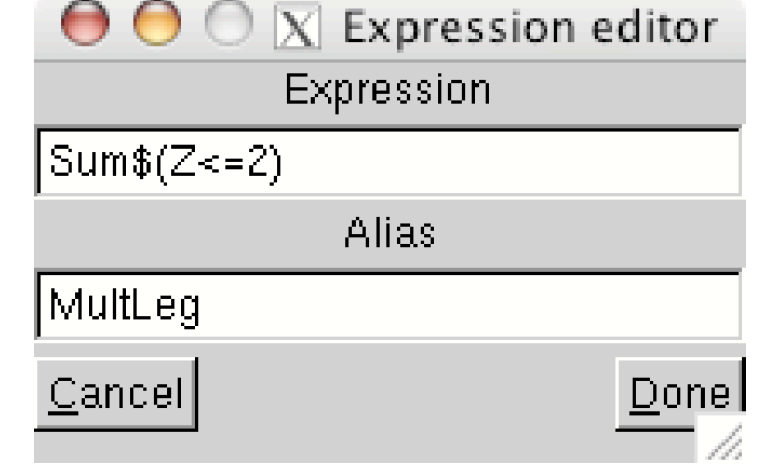

## Le travail à la chaine

• On peut utiliser des chaines de caractère comme arguments de Draw, Scan, SetAlias, GetAlias.

Exemples:

On veut fabriquer les alias "NewVarX" dont la définition est

```
"variableX-(X<sup>ème</sup> valeur d'un tableau)" pour X allant de 1 à 10
```

```
Char t nomAlias[80];
Double_t y[10]={50.3,28.34,10.1,2.02,32.8,33.4,50,33.3,7.24,12.1};
for(Int t i=1;i <= 10;i++)
 \left\{ \right.sprintf(nomAlias,"NewVar%d",i);
 TString var("variable");
 var+=i;
 a->SetAlias(nomAlias,Form("%s-%f",var.Data(),y[i-1]));
 }
a->GetListOfAliases()->ls();
```
**http://www.cplusplus.com/ref/cstdio/printf.html http://root.cern.ch/root/html/TString.html http://root.cern.ch/root/html/examples/tstring.C.html**

# Projeter dans un histogramme

#### Création de l'histogramme:

```
TH1F *h1=new TH1F("DistZ",
```
"Distribution de charge",100,-0.5,99.5)

• Projection! *c'est le nom de l'histogramme qui compte!*

```
a->Draw("Z_part >> DiskZ","M_part>30")
```
ou

```
a->Project("DistZ","Z_part","M_part>30")
```
• Cumuls !

#### a->Draw("Z part >>+DistZ","M part  $\leq$  30")

ou un **"+"** devant le nom de l'histogramme dans le TreeViewer

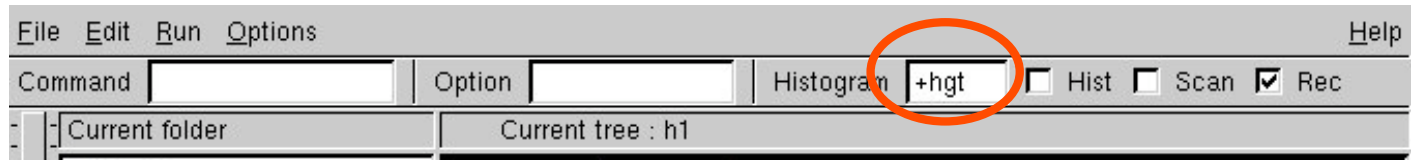

# Les listes d'évènements

• Ces listes permettent de gagner du temps si on applique une coupure régulièrement: on enregistre les numéros des évènements correspondant à la coupure!

a->Draw(">> listem","M\_part>30","")

• Puis

TEventList \*lm=(TEventList \*)gROOT->FindObject("listem")

lm->Print("all") *Liste des numéros d'évènements dans la liste*

- a->SetEventList(lm)
- a->Draw("Z\_part")
- a->Draw("E\_part")
- Pour ne plus la prendre en compte:

```
a->SetEventList(0)
```
### Les listes d'événements avec le TreeViewer

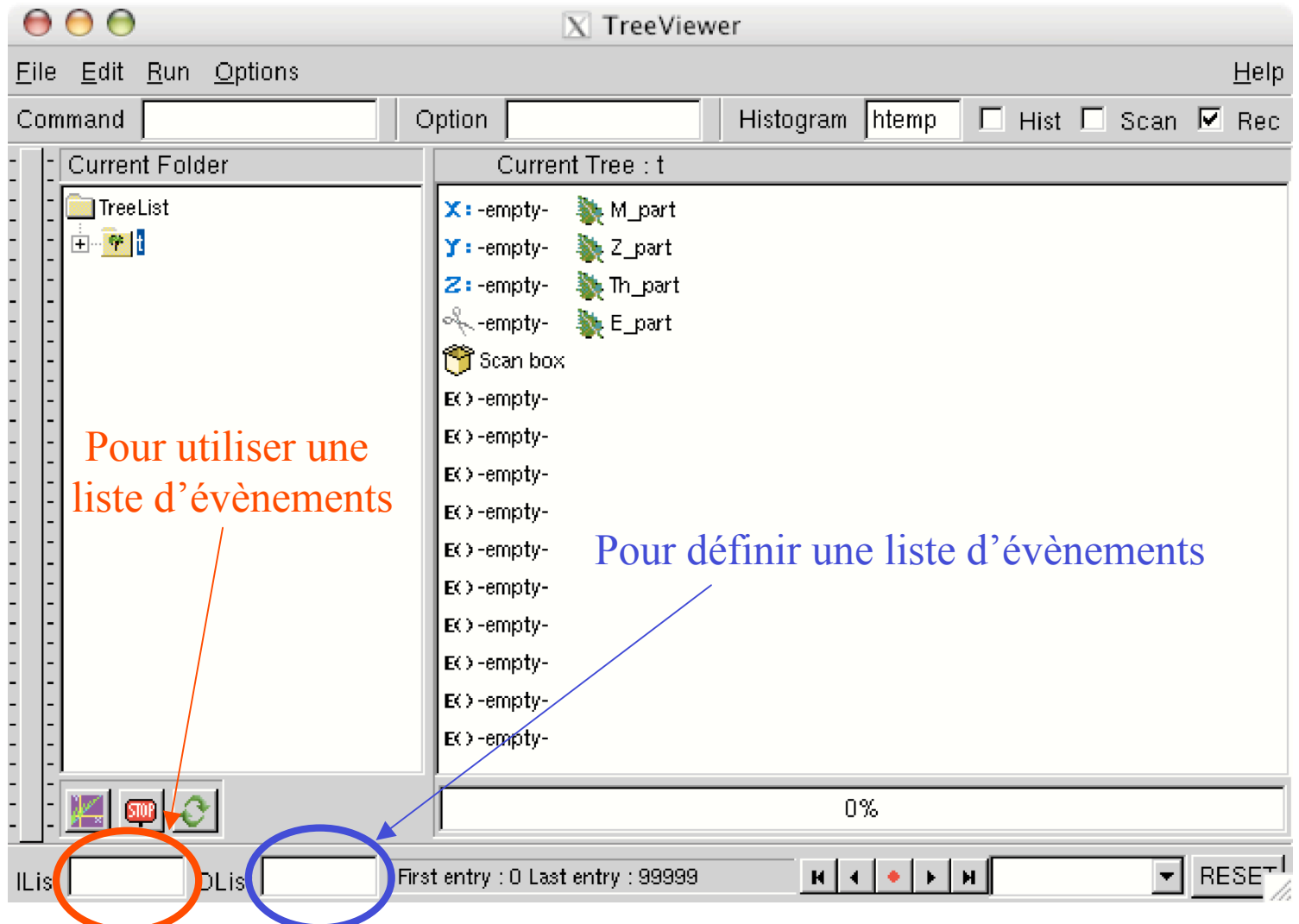

#### Exercice

- On va analyser des données issues d'une expérience LISE\* qui a pour but de mettre en évidence des différences dans des spectres en énergie des γ pour deux isotopes du nickel. Le fichier de données est **r50\_69ni.root.**
- On va procéder par étapes successives:
	- 1. sélection du bon état de charge
	- 2. sélection des deux isotopes de Ni à étudier.
	- 3. recalage des temps pour pouvoir cumuler des histogrammes.
	- 4. fabrication des spectres en énergie des γ pour les deux isotopes

**http://caeinfo.in2p3.fr/root/Formation/fr/Jour4/r50\_69ni.root**

\*Merci à M.Sawicka, F.De Oliveira et J.M.Daugas!

### Exercice: étape 1

- Sélection de l'état de charge
	- faire l 'histogramme **z** en fonction de **zmqp1**.
	- Faire une coupure graphique nommée CUTEC autour de la bosse centrée en (0,28)

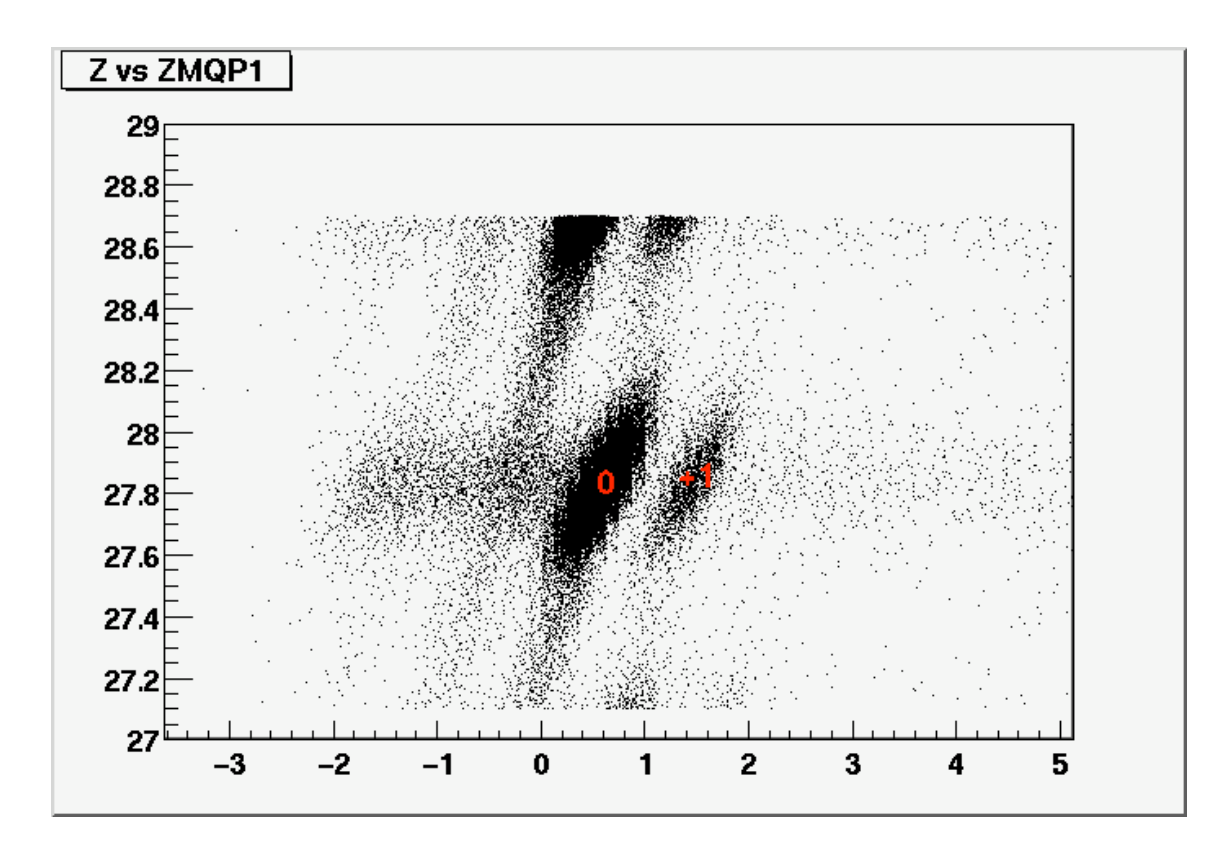

### Exercice: étape 2

- Sélection des isotopes du Ni:
	- faire l'histogramme **z** en fonction de **aoq**
	- faire une sélection graphique CUTNI69 autour de la bosse centrée en (2.45,27.9)
	- faire une sélection graphique CUTNI70 autour de la bosse centrée en (2.5,27.9)

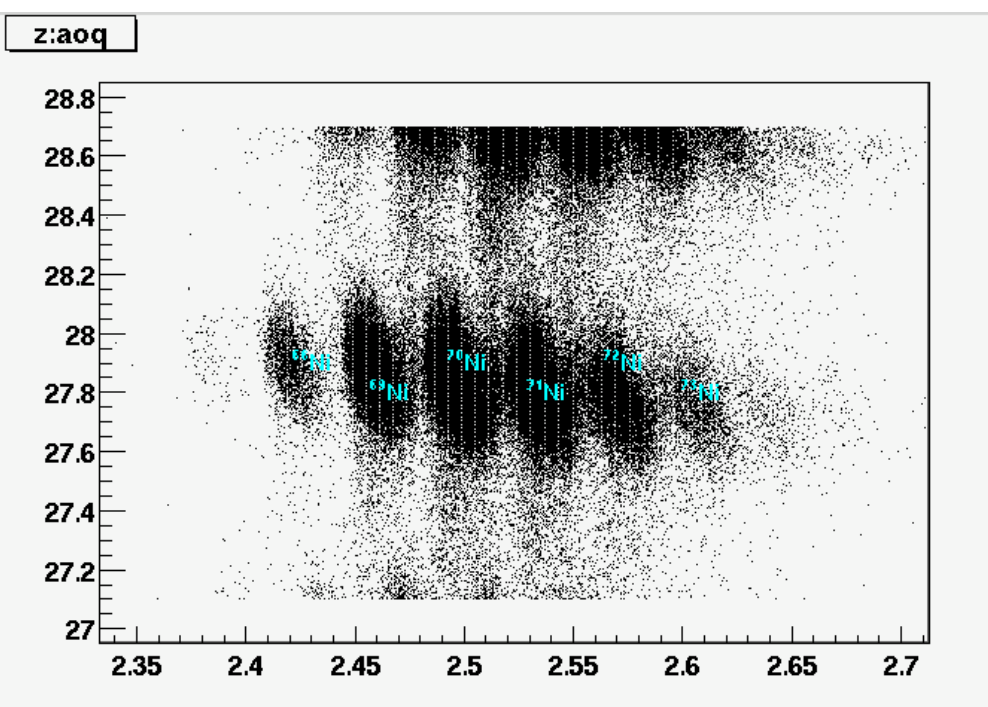

Sauvegarder les coupures

```
#include "TFile.h"
#include "TCUTG.h"
void SaveCuts(void)
{
TFile *fcoup=new TFile("coupures.root"
,
"recreate");
fcoup->cd();
gROOT->FindObject("CUTEC")->Write();
gROOT->FindObject("CUTNI69")->Write();
gROOT->FindObject("CUTNI70")->Write();
fcoup->Close();
}
```
**http://caeinfo.in2p3.fr/root/Formation/fr/Jour4/HandleCut.C**

#### Pour retrouver les coupures

```
void LoadCuts(void)
{
TFile *fcoup=new TFile("coupures.root");
TCutG *CUTEC=(TCutG *)fcoup->Get("CUTEC");
TCutG *CUTNI69=(TCutG *)fcoup->Get("CUTNI69");
TCutG *CUTNI70=(TCutG *)fcoup->Get("CUTNI70");
fcoup->Close();
}
```

```
Utilisation:
root[0] .L HandleCuts.C+
root[1] SaveCuts() pour les sauvegarder
root[2] LoadCuts() pour les lire
```
### Exercice: étape 3

- Recalage des spectres en temps « long ».
	- fabriquer l 'histogramme de **tg1lo** pour des valeurs inférieures à 3000
	- repérer l'abscisse **T1M** du maximum de l'histogramme
	- fabriquer l'alias **RTG1LO** = **tg1lo** -**T1M**
	- recommencer ces opérations pour les 5 autres **tgXlo** pour **X**=2 à 6.

#### Etape 3: une petite explication

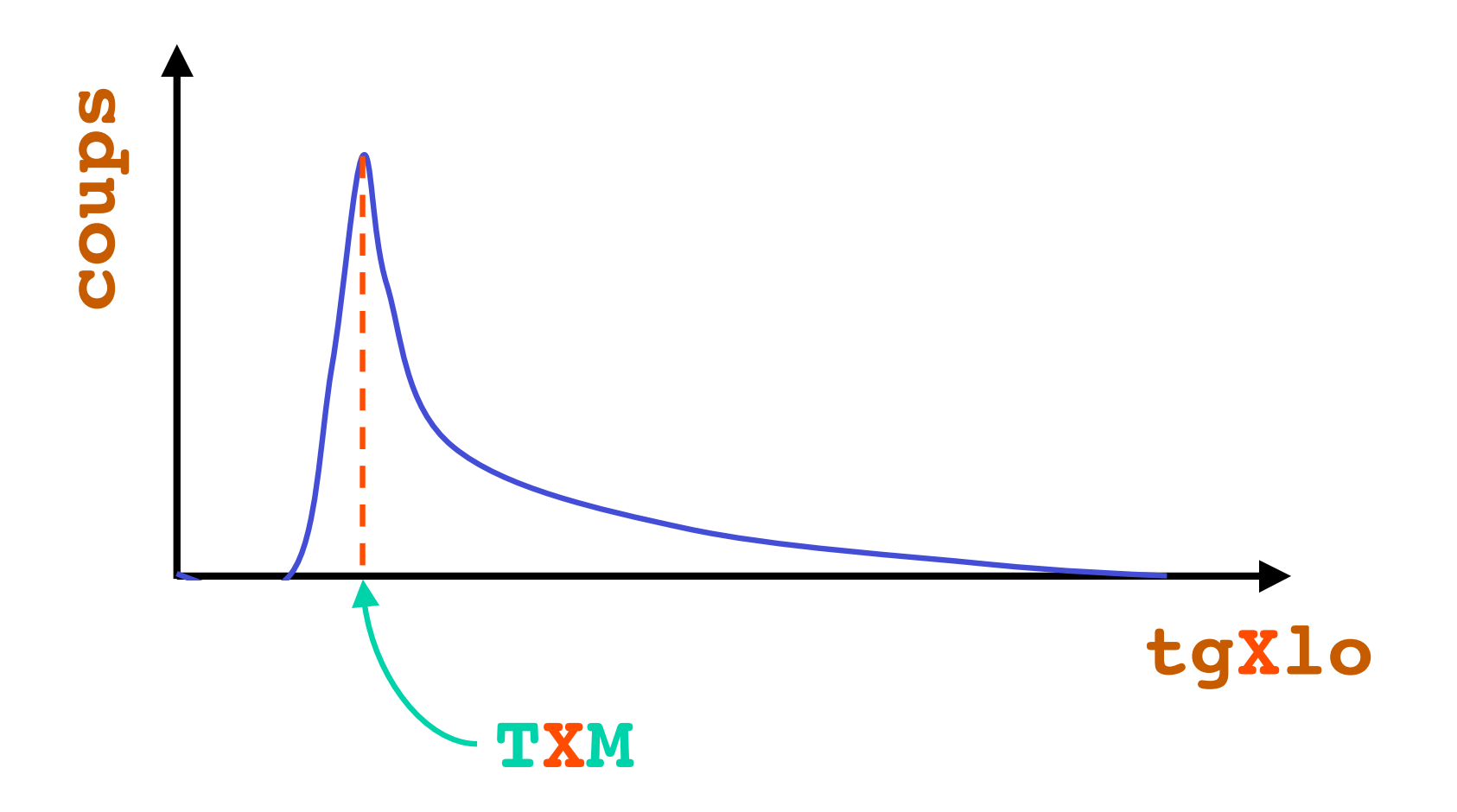

### Exercice :étape 4

#### • **Fabriquer les spectres suivants pour les états de charge 0**

- cumul des spectres **EgXc** pour **X** de 1 à 6
- même spectre que précédemment pour le  $^{69}$ Ni
- même spectre que précédemment pour le  $^{70}$ Ni
- superposer ces histogrammes
- conclusions?

#### • **Fabriquer les spectres suivants pour les états de charge 0**

- cumul des spectres **EgXc** vs RTG**X**LO pour **X** de 1 à 6 pour le 70Ni.
- Faire les projections de ce spectre sur l'axe des temps pour les 2 pics en énergie les plus intenses ( $E_{\gamma} \approx 183 \text{ keV}$  et  $E_{\gamma} \approx 447 \text{ keV}$ )
- extraire des spectres projetés les temps de demi-vie de ces 2 pics γ (avec un fit d'un fond constant  $+$  une exponentielle)
- conclusions?